УДК 372.851

ż

## **Математический эксперимент в программе GeoGebra как средство интеграции уроков геометрии и информатики**

*Михоненко Ольга Ивановна Ставропольский государственный педагогический институт студент*

*Вендина Алла Анатольевна Ставропольский государственный педагогический институт кандидат физико-математических наук, доцент кафедры математики и информатики*

#### **Аннотация**

В работе обосновано применение математического эксперимента, как одного из способа организации исследовательской деятельности учащихся на интегрированном уроке геометрии и информатики. Также в статье приводится поэтапное описание математического эксперимента с помощью бесплатно распространяемой программы GeoGebra, реализуемого при изучении темы «Сечение конуса плоскостью».

**Ключевые слова**: эксперимент, исследование, GeoGebra, стереометрия, информатика.

# **Mathematical experiment in GeoGebra program as a means of integration of geometry and Informatics lessons**

*Mironenko Olga Ivanovna Stavropol State Pedagogical Institute student* 

*Vendina Alla Anatolevna Stavropol State Pedagogical Institute candidate of physical and mathematical Sciences, associate Professor of mathematics and Informatics*

## **Abstract**

The paper substantiates the use of mathematical experiment as one of the ways of organization of research activities of students at the integrated lesson of geometry and Informatics. The article also provides a step-by-step description of the mathematical experiment using the free software GeoGebra, implemented in the study of the topic «section of the cone plane».

**Keywords**: experiment, research, GeoGebra, solid geometry, and computer science.

Одним из требований федерального государственного образовательного стандарта среднего общего образования (ФГОС СОО) к результатам освоения основной образовательной программы является формирование у школьников метапредметных результатов обучения, среди которых важное место занимает овладение учащимися навыками учебноисследовательской деятельности [7, с. 7]. Исследовательская работа с учащимися на всех этапах обучения регламентируется и в Концепции развития математического образования, как одно из приоритетных направлений работы со школьниками [3]. Как отмечается в работах [1; 8], проведение исследований на уроках математики способствует формированию у учащихся познавательного интереса, самостоятельной активности, развитию логического, творческого и абстрактного мышления, а также улучшению мотивации к обучению. Кроме того, учебноисследовательская деятельность помогает школьникам самостоятельно открывать новые знания, что влечет за собой более прочное их усвоение.

Геометрия, как школьный предмет, позволяет организовывать исследовательскую деятельность с учениками, а одним из видов такой деятельности является математический эксперимент, который можно отнести к формам интерактивной работы с обучаемыми, так как он позволяет обеспечить диалоговое взаимодействие преподавателя и учащихся в процессе решения образовательных задач, а привлечение информационнокоммуникационных технологий для его реализации позволяет проводить в школе интегрированные уроки математики и информатики, что способствует укреплению межпредметных связей [4].

Математические эксперименты рассматриваются, чаще всего, как способы и средства познания в научно-технологических исследованиях. Учащиеся сталкиваются с математическими экспериментами при изучении темы «Компьютерное моделирование» на уроках информатики в 9-11 классах. Отметим, что математический эксперимент здесь рассматривается как разновидность компьютерного моделирования; его суть заключается в варьировании ключевых параметров математической модели, представленной в виде уравнения, неравенства, их системами или графическими или геометрическими объектами, и анализе полученных результатов [6].

Мы предлагаем реализовывать математические эксперименты на уроках стереометрии в 10-11 классах, в частности, при изучении темы «Сечения». Ученики не всегда представляют, какую форму имеет сечение, как она может изменяться в зависимости от положения плоскости, пересекающей геометрическое тело и т.д. Опытно-экспериментальная работа с привлечением ИКТ позволяет организовать исследование, в ходе которого школьники самостоятельно или под руководством учителя находят ответы на поставленные вопросы [2].

Как известно, изучать стереометрию без наглядного представления объемных тел практически невозможно. Использование компьютерных моделей, предназначенных для моделирования, позволяет сделать этот

процесс более эффективным и понятным для учеников. Кроме того, применение ИКТ не только повышает мотивацию школьников к проведению исследования, но и открывает возможности компьютерных программ для решения учебных задач [5].

Для проведения экспериментальной работы нами была выбрана программа GeoGebra, так как она позволяет строить различные геометрические тела и их сечения; определять форму полученного сечения; менять его; находить площади фигур, полученных в результате пересечения тела плоскостью и многое другое. Важно отметить, что данная программа дает возможность манипулировать объектами, менять их внешний вид в зависимости от значений управляющих параметров.

Рассмотрим следующую исследовательскую задачу: ученикам необходимо определить, какие кривые получаются в сечении при пересечении конуса плоскостью. Ее решение можно реализовывать в 11 классе на интегрированном уроке, который проводят два учителя: математики и информатики. Сечения объемных тел плоскостью – одна из сложных тем курса стереометрии, изучению которой в школе отводится минимальное количество времени, однако задачи на сечение широко представлены в профильном едином государственном экзамене по математике, что, соответственно, требует детальной проработки данной темы на уроках геометрии.

Первый этап эксперимента – работа с понятиями. Здесь происходит сбор и анализ теоретического материала.

В начале эксперимента учитель математики предлагает школьникам вспомнить (или изучить) определения из курсов стереометрии и планиметрии, а именно: коническая поверхность, конус, его ось и образующая, сечение, плоскость, плоскость, параллельная прямой, плоскость, перпендикулярная плоскости, геометрическая модель, окружность, треугольник, эллипс.

Учитель информатики предлагает сформулировать понятия: моделирование, модель, виды моделей, компьютерное моделирование. Ученики также вспоминают компьютерные программы, в которых они строили модели различных процессов или модели геометрических фигур.

Второй этап эксперимента – выдвижение гипотез обучаемыми. Здесь ученики предполагают, какие фигуры могут получиться при пересечении конуса плоскостью, например: треугольники, круги, эллипсы или другие произвольные фигуры.

Третий этап эксперимента – проверка гипотез с помощью компьютерного моделирования. Он включает в себя создание модели конуса и выявление возможных сечений при пересечении конуса плоскостью в программе GeoGebra.

В том случае, если ученики сталкиваются впервые с программой GeoGebra, учителю информатики необходимо с ней познакомить. При ее запуске появляется основное окно, в котором можно выделить следующие области (рис. 1):

1. Главное меню, открывающее доступ к возможностям, предоставляемым программой.

2. Панель инструментов – это набор кнопок быстрого доступа к инструментам создания геометрических конструкций в графическом окне с использованием мыши.

3. Графическое окно – область для отображения геометрических конструкций.

4. Панель объектов – это область для отображения информации о геометрических объектах геометрической конструкции, изображенной в графическом окне. Выданная информация содержит сведения о виде геометрического объекта, символьных обозначениях, координатах или уравнениях.

5. Строка ввода – это поле для ввода алгебраических уравнений, задающих геометрическое расположение точек. Отметим важную особенность программы GeoGebra: уравнения в строке ввода вводятся или по принципу «как вижу, так и пишу» или с использованием команд, изученных ранее, например, *abs* позволяет построить модуль графика функции.

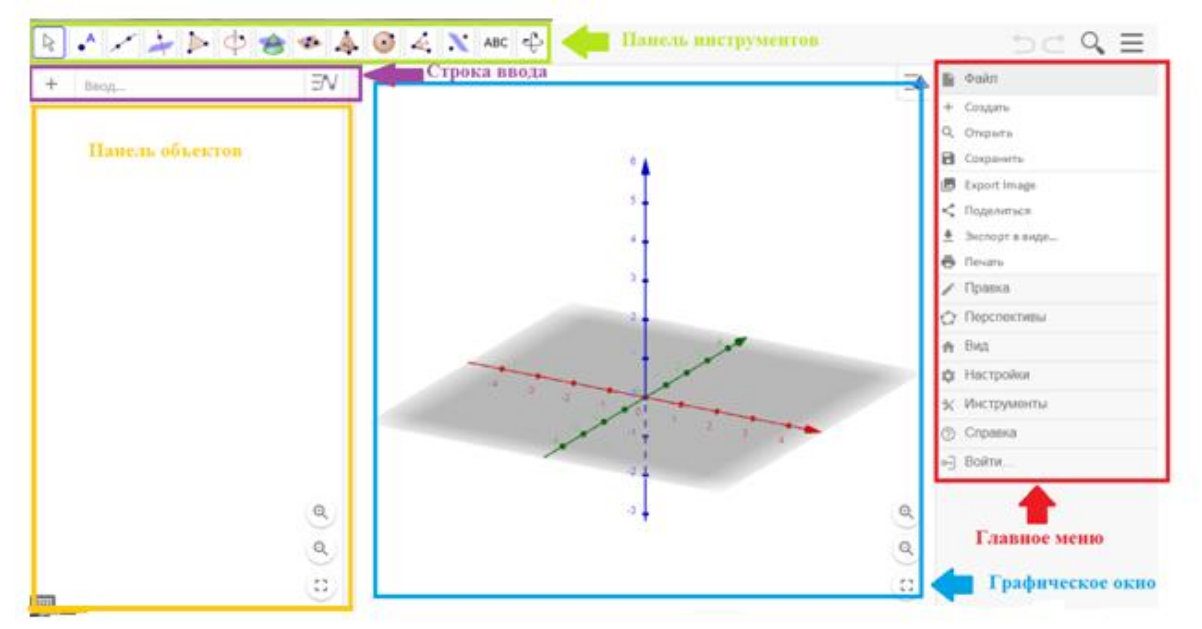

Рисунок 1. Основное окно программы GeoGebra

Третий этап эксперимента проводят оба учителя, при этом учитель математики здесь, прежде всего, выполняет роль консультанта, комментируя ответы учащихся о полученных фигурах в сечении. Учитель математики также обсуждает с учениками математическую составляющую иследования, например, координаты точек, которые позволят провести нужную секущую плоскость.

Программа GeoGebra имеет несколько режимов работы, школьникам необходимо выбрать в меню *Вид* опцию *3D Graphics* (или *Полотно 3D*)**.**  Данный режим разделен на две области – *Алгебраический вид* и *Графический вид* и предназначен для работы с трехмерными объектами. Каждый режим содержит собственную панель инструментов, необходимых для работы в

нем. Для активации инструмента достаточно нажать на соответствующий значок. При выборе инструмента в нижней части окна GeoGebra появляется подсказка, объясняющая, как его использовать.

Для проведения эксперимента в нашем случае используются следующие инструменты:

- построение многогранников и тел вращения;
- построение плоскости;

 кривая пересечения (данный инструмент помогает определить, какая кривая получается при пересечении тела плоскостью);

 ползунок (инструмент, позволяющий с помощью переменных осуществлять автоматическое перемещение и изменение объекта. Ползунок является управляющим параметром построенной геометрической модели).

Для построения конуса учащимся необходимо выбрать на панели инструментов *Построение многогранников и тел вращения –*> *Построение конуса.* При построении необходимо определить две точки: центр круга – основание конуса и высоту конуса (точки можно указать на чертеже или ввести в алгебраическую область, определив их координаты). После указания двух точек программа предлагает ввести радиус основания конуса, и после в графической области программы появляется изображение конуса (рис. 2).

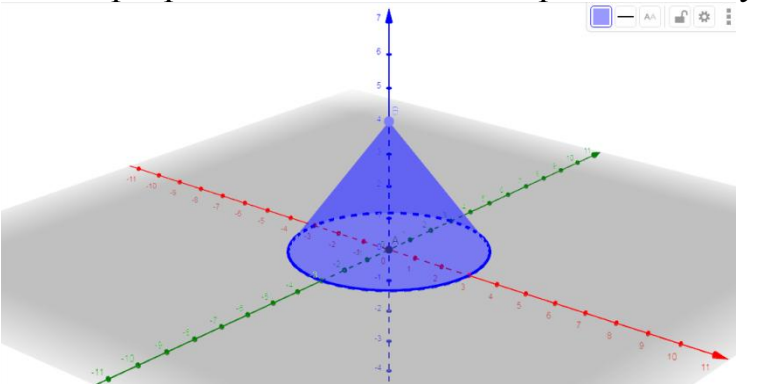

Рисунок 2. Конус в программе GeoGebra

Далее рассмотрим возможные сечения конуса плоскостью.

В первую очередь построим сначала самый простейший случай – осевое сечение. Школьники строят предположения о том, как можно построить плоскость, проходящую через ось конуса, что для этого необходимо знать. В результате обсуждения школьники могут прийти к следующему варианту ответа: чтобы провести плоскость, необходимо выбрать следующие инструменты *Построение плоскости* –> *Построение плоскости через три точки* и обозначить три точки на чертеже или ввести их значения в алгебраическую область и отметить их на чертеже. Через эти три точки будет проведена плоскость (рис. 3).

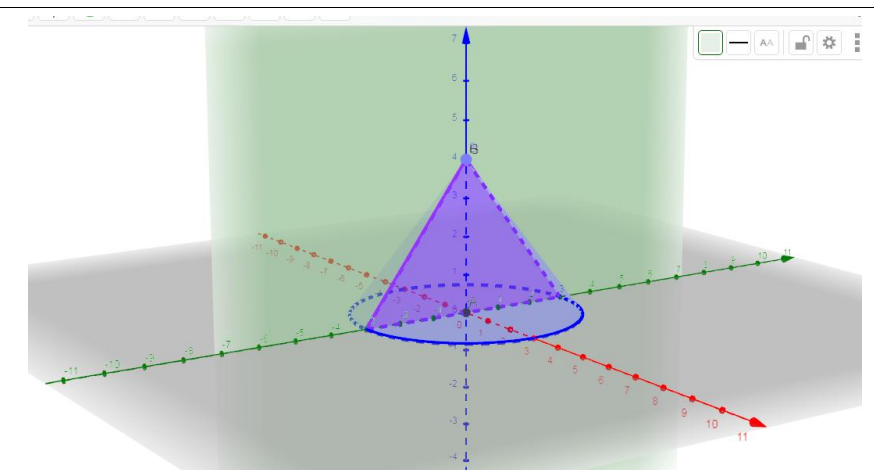

Рисунок 3. Построение осевого сечения

Отметим, что данная плоскость перпендикулярна основанию, а, значит, ее можно построить, используя инструмент *Перпендикулярная плоскость*.

Определить, что получилось в результате сечения, можно с помощью инструмента *Кривая пересечения*. При наведении курсора на линию пересечения программа определяет кривую, полученную в результате сечения, а с помощью правой кнопки мыши можно создать ее *2D вид* на плоскости. В итоге, мы увидим, что осевым сечением конуса является равнобедренный треугольник.

Использование ползунка позволяет организовать передвижение секущей плоскости вдоль оси абсцисс. Для этого выберем инструмент *Ползунок* и зададим необходимые параметры (шаг и диапазон значений). На дополнительно появившейся области наблюдаем, как будет перемещаться плоскость в зависимости от изменения положения слайдера (черной точки) (рис. 4).

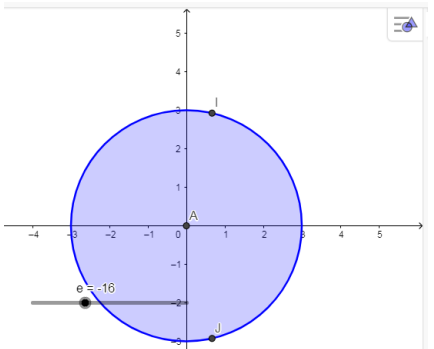

Рисунок 4. Задание ползунка на панели 2D

После активации ползунка плоскость начинает перемещаться. Наблюдаем, что только при расположении плоскости перпендикулярно основанию, осевое сечение образует равнобедренный треугольник, а в остальных случаях мы получаем часть плоскости, ограниченной снизу отрезком, а сверху плавной кривой (рис. 5).

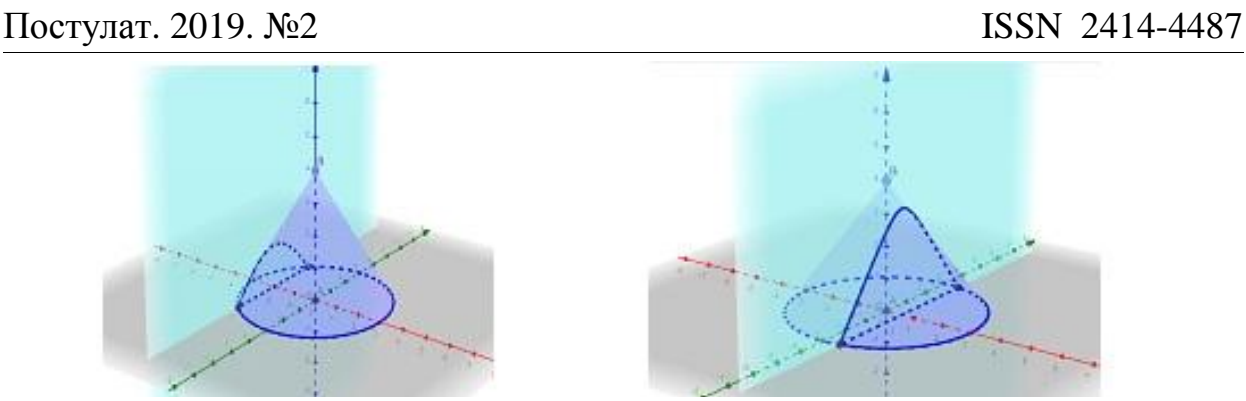

Рисунок 5. Движение плоскости вдоль оси абсцисс

Проведем теперь секущую плоскость так, чтобы она проходила через вершину конуса под разными углами к плоскости основания (рис. 6).

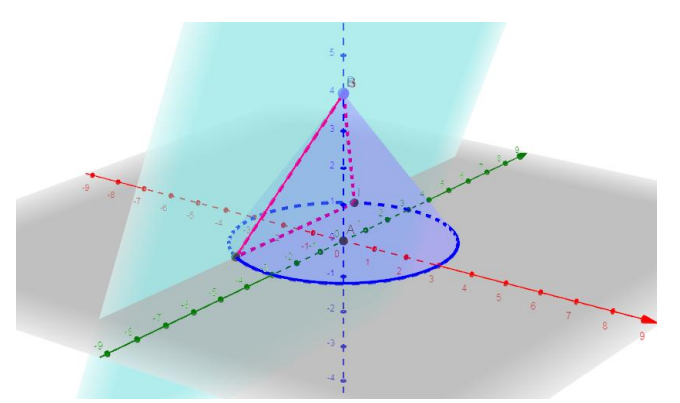

Рисунок 6. Пересечение конуса плоскостью, проходящей через его вершину

Мы видим, что в этом случае сечение также имеет форму равнобедренного треугольника.

Ученики могут предлагать варианты построения секущей плоскости, проходящей через вершину конуса, используя различные инструменты программы GeoGebra. Полагаем, что их рассуждения необходимо проверять экспериментально и после делать выводы о том, какой способ оказался легче, что будет способствовать развитию вариативности мышления учащихся и умению моделировать геометрические объекты.

С помощью инструментов *Параллельная плоскость*, *Перпендикулярная плоскость* или *Плоскость, проходящая через три точк*и школьники могут построить плоскость, параллельную основанию конуса. На чертеже можно увидеть, что в сечении получается круг (рис. 7).

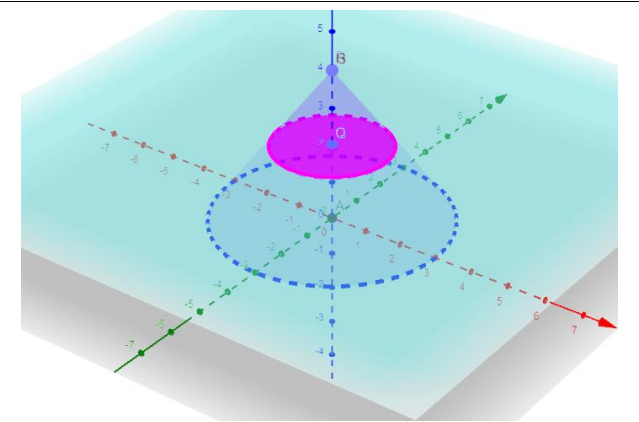

Рисунок 7. Пересечение конуса плоскостью, параллельной основанию

Изменяя угол расположения секущей плоскости, делаем вывод, что круг в сечении круг получается только тогда, когда плоскость параллельна основанию. В остальных случаях получается эллипс, о чем можно узнать, используя инструмент *Кривая пересечения*.

На четвертом этапе эксперимента старшеклассники обсуждают алгоритмы действий, приводящих к полученному результату, подводят итоги выполненной работы, формулируют выводы о полученных при пересечении конуса плоскостью фигурах.

В заключение отметим, что проведение эксперимента с помощью программы GeoGebra на интегрированном уроке геометрии и информатики способствует достижению следующих предметных результатов по геометрии и информатике:

 владение понятиями: тело вращения (конус), его сечения и умение их применять при решении задач;

построение сечения тел вращения;

 оперирование на базовом уровне понятиями: точка, прямая, плоскость в пространстве, параллельность и перпендикулярность прямых и плоскостей;

 определение результата выполнения алгоритма при заданных исходных данных;

 пошаговое выполнение (с использованием компьютера или вручную) несложных алгоритмов;

 использование готовых прикладных компьютерных программ в соответствии с типом решаемых задач;

 использование компьютерно-математических моделей для анализа соответствующих объектов и процессов;

 проведение экспериментов с помощью компьютера, интерпретация результатов, получаемых в ходе моделирования реальных процессов.

Таким образом, выполнение экспериментальной деятельности на уроках математики с привлечением ИКТ способствует достижению целого ряда образовательных результатов обучения.

### **Библиографический список**

- 1. Букушева А.В. Компьютерный эксперимент в продуктивном обучении будущих бакалавров // Азимут научных исследований: педагогика и психология. 2017. Т. 6. № 4 (21). С. 34-38.
- 2. Вендина А.А., Киричек К.А. Активные и интерактивные методы обучения как средство развития и саморазвития личности обучаемых (из опыта работы) // [Вопросы педагогики.](https://elibrary.ru/contents.asp?issueid=2194706) 2018. [№](https://elibrary.ru/contents.asp?issueid=2194706&selid=32561038) 2. С. 21-23.
- 3. Вендина А.А., Малиатаки В.В. Социальное партнерство «школа-вуз» в реализации Концепции развития математического образования // [Мир](https://elibrary.ru/contents.asp?issueid=1893016)  [педагогики и психологии.](https://elibrary.ru/contents.asp?issueid=1893016) 2017. № 9 [\(14\).](https://elibrary.ru/contents.asp?issueid=1893016&selid=30060414) С. 29-33.
- 4. Вендина А.А., Потехина Е.В. Активные и интерактивные методы в процессе подготовки бакалавров педагогического образования // Мир науки, культуры, образования». 2018. № 6 (73). С. С. 256-258.
- 5. Гефан Г.Д. Математический эксперимент как средство повышения познавательного интереса. Современные проблемы профессионального образования: опыт и пути решения материалы Второй всероссийской научно-практической конференции с международным участием, 2017. С. 118-121.
- 6. Майер В.Р. Компьютерные исследования и эксперименты при обучении геометрии // [Вестник Красноярского государственного педагогического](https://elibrary.ru/contents.asp?id=33818501)  [университета им. В.П. Астафьева.](https://elibrary.ru/contents.asp?id=33818501) 2012. № 4. С. 22-27.
- 7. Приказ об утверждении федерального государственного образовательного стандарта среднего общего образования (с изменениями на 29 июня 2017 года) от 17 мая 2012 года № 413. URL: http://docs.cntd.ru/document/902350579 (дата обращения: 21.01.2019).
- 8. Шабат Г.Б. «Живая математика» и математический эксперимент // Вопросы образования. 2005. № 3. С. 156-165.